## オンデマンドプリンター 操作ガイド

## ■1 ログイン

※ ■ をタッチすると、全てのジョブの選択/解除が切り 替えできます。

■ を押すか、 ● をタッチすると、プリンターからログ アウトします。

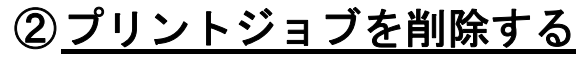

1. 印刷をキャンセルしたい ジョブを選択後、削除 をタッチすると、ジョブが 削除されます。

※ 印刷ジョブは、24 時間経過すると自動削除されます。

## ■5 ログアウト

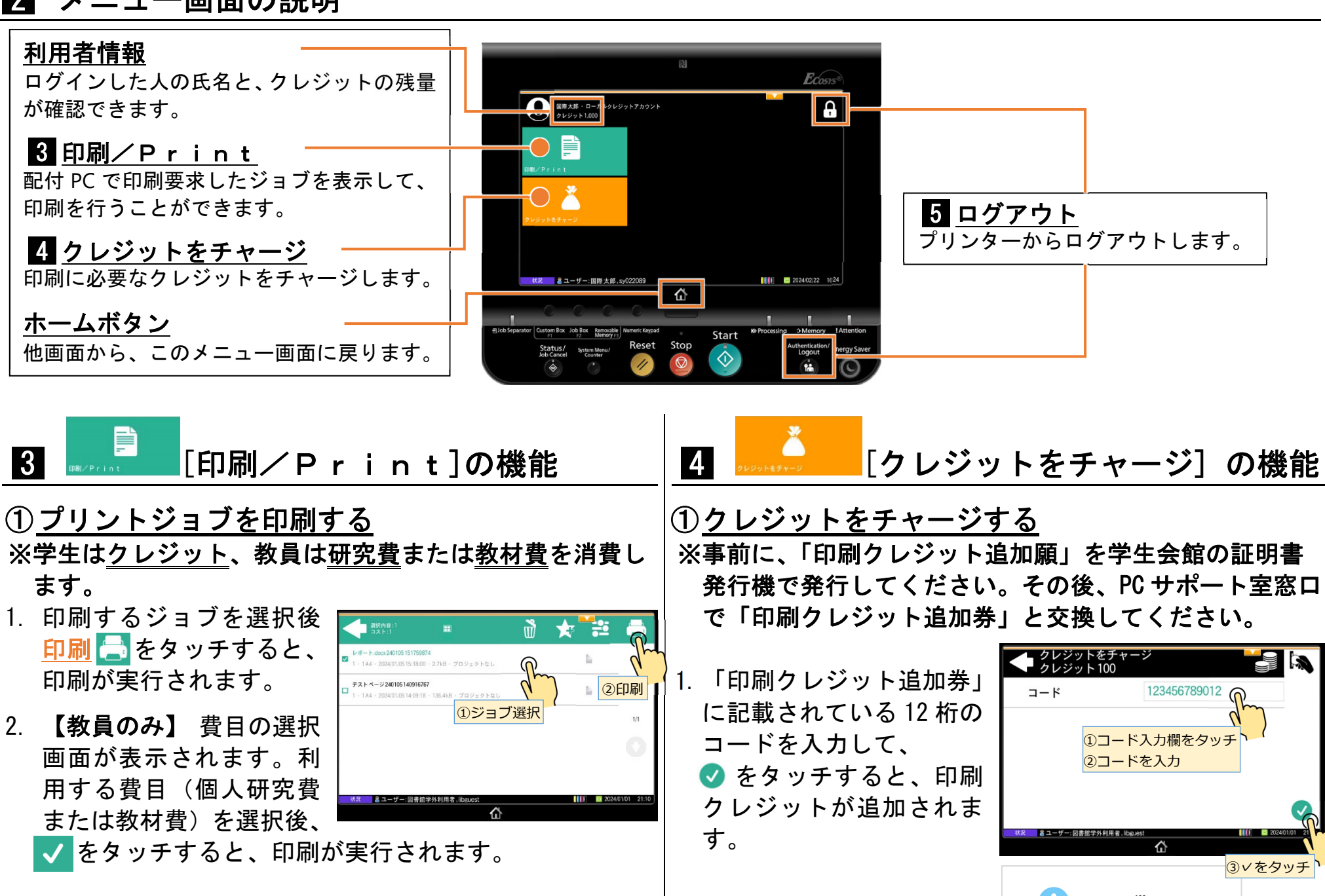

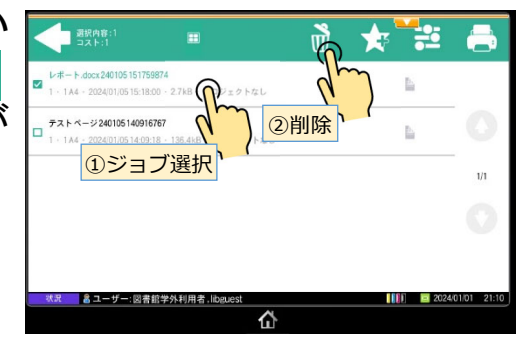

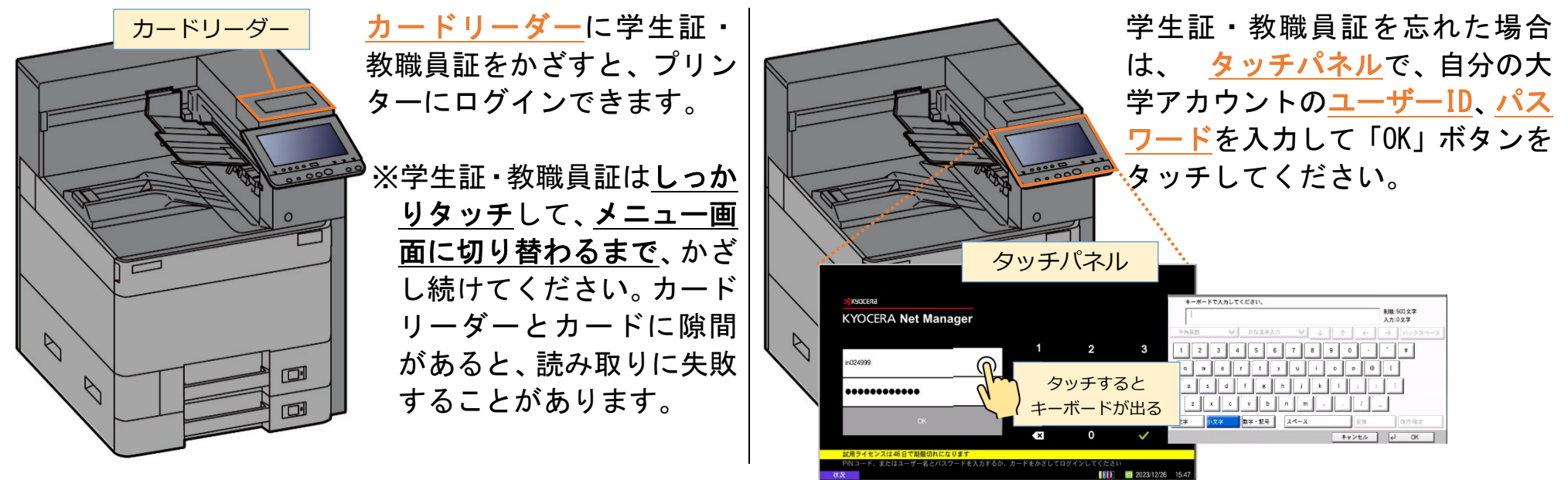

## 2 メニュー画面の説明

④印刷クレジットが 追加される

利用が終わったら、次の利用者のために ログアウトしましょう。